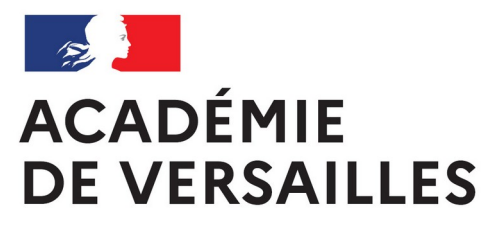

Liberté Égalité Fraternité

# **S'APPROPRIER LES INTERFACES DE PUBLICATION**

Séminaire 1D – Octobre 2023

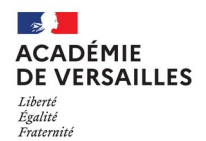

# **Hébergement DSI : 2 fermes mutualisées**

**1. SPIP**

Articles

**Sites** 

Rubriquage

**2. WordPress**

**Billets** 

Catégories

**Pour :** 

Écoles

Collèges

Lycées

**Circonscriptions** 

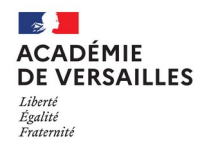

# **Demande d'ouverture d'un hébergement**

Ticket **Cariina** :

- Aréna > Support et Assistance > Assistance et conseil
- Portail Assistance et Conseil Académie de Versailles Intervenant Rectorat
- Cariina et moi
- J'ai besoin d'un service
- Mise à disposition d'outils > Hébergement ou évolution de site web (hors établissement)

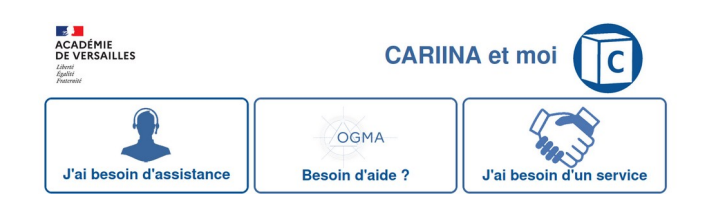

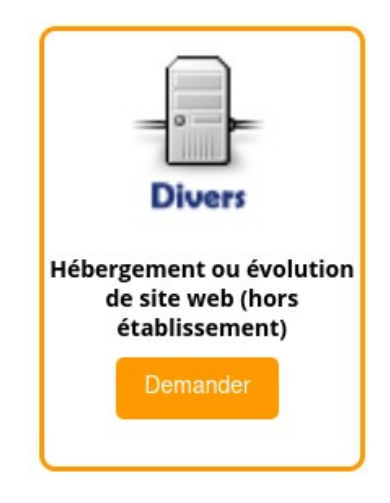

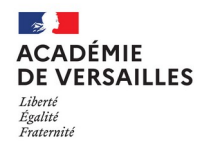

## **Demande d'ouverture d'un hébergement**

#### Ticket **Cariina** :

• UAI

- Nom et adresse de l'établissement
- URL souhaitée
- Coordonnées de directeur de publication (IEN)
- Coordonnées du webmestre
- Choix du CMS (spip ou wordpress)

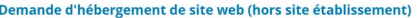

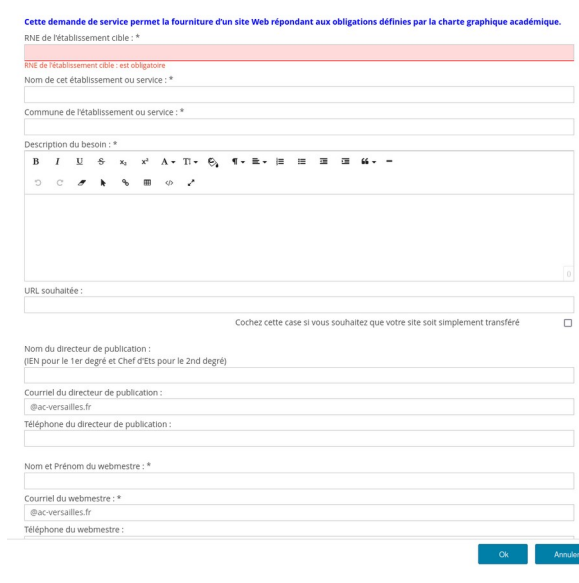

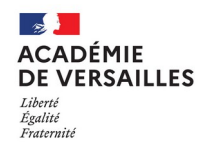

# **Quel CMS choisir ?**

#### **SPIP**

- Arborescence par rubriques
- Les articles sont rangés dans les rubrique
- Très simple à utiliser

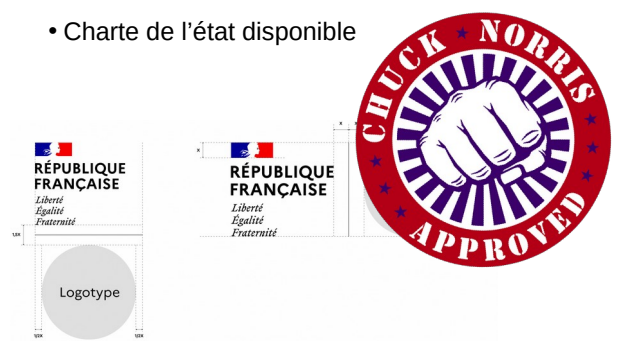

#### **WordPress**

- Pas d'arborescence
- Les billet sont assignés à des catégories
- Fonctionnement type Blog
- Mise en page assez esthétique

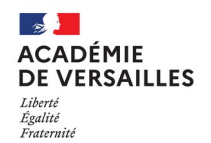

### **SPIP comment ça fonctionne ?**

**S**ystème de **P**ublication pour **I**nternet **P**artagé

#### **Les auteurs**

- Visiteur *Il a un compte sur le site publique*
- Rédacteur *Il peut proposer des articles*
- Administrateur *il peut publier et valider des articles, créer des rubriques*
- Webmestre *Il peut tout faire et configurer le site*

#### **Le contenu**

- On crée des rubriques
- Dans les rubriques, on range des articles

#### **Mise en page de la page d'accueil**

• Choix des articles par mots clés

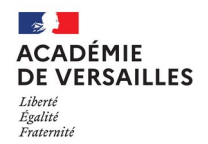

### **SPIP comment ça fonctionne ?**

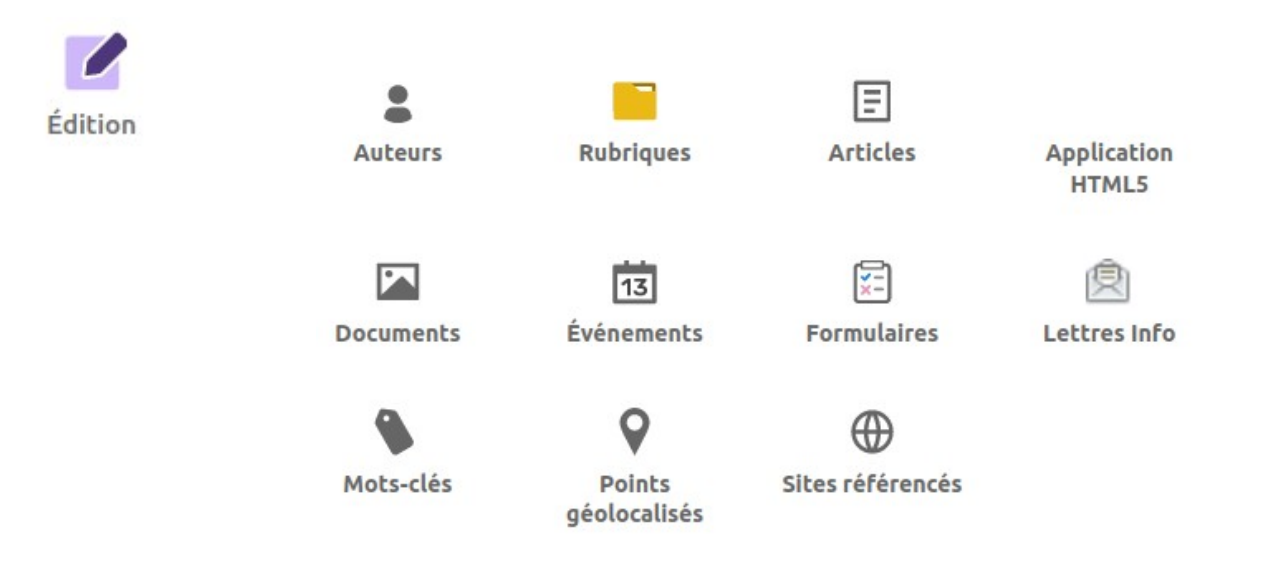

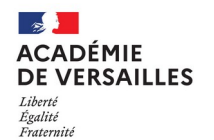

### **SPIP comment ça fonctionne ?**

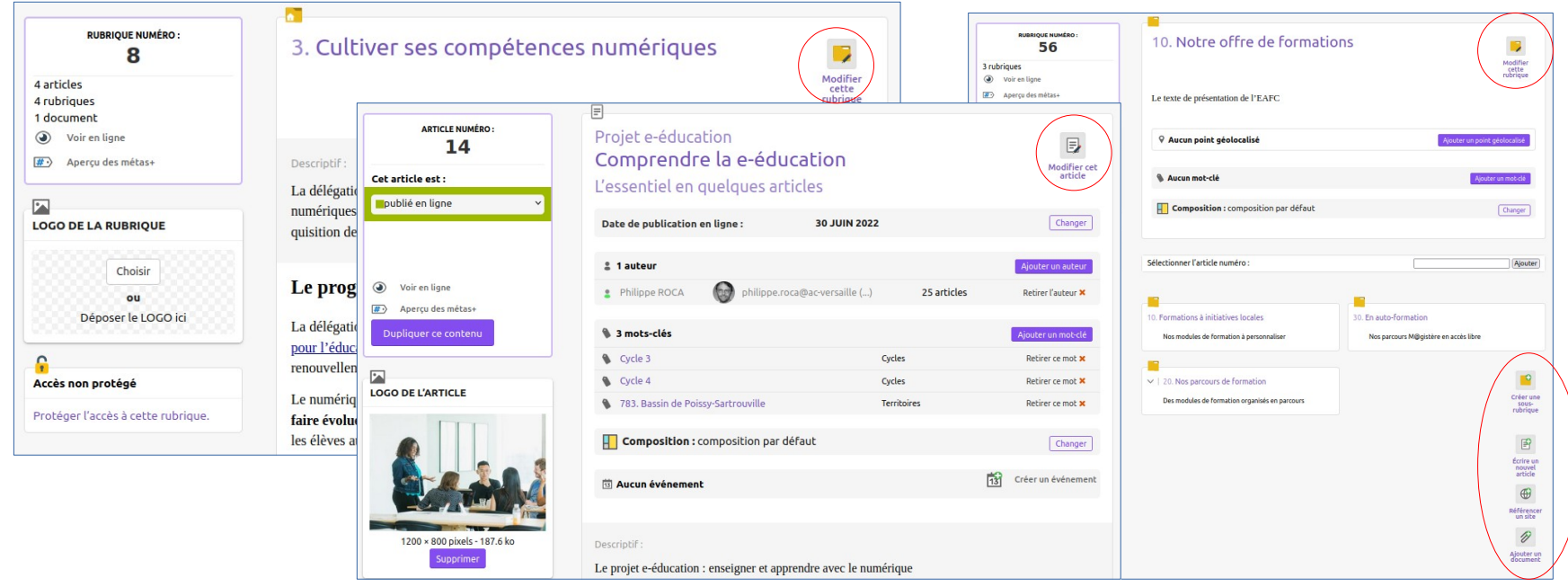

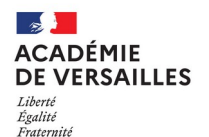

### **La charte de l'état : Le DSFR**

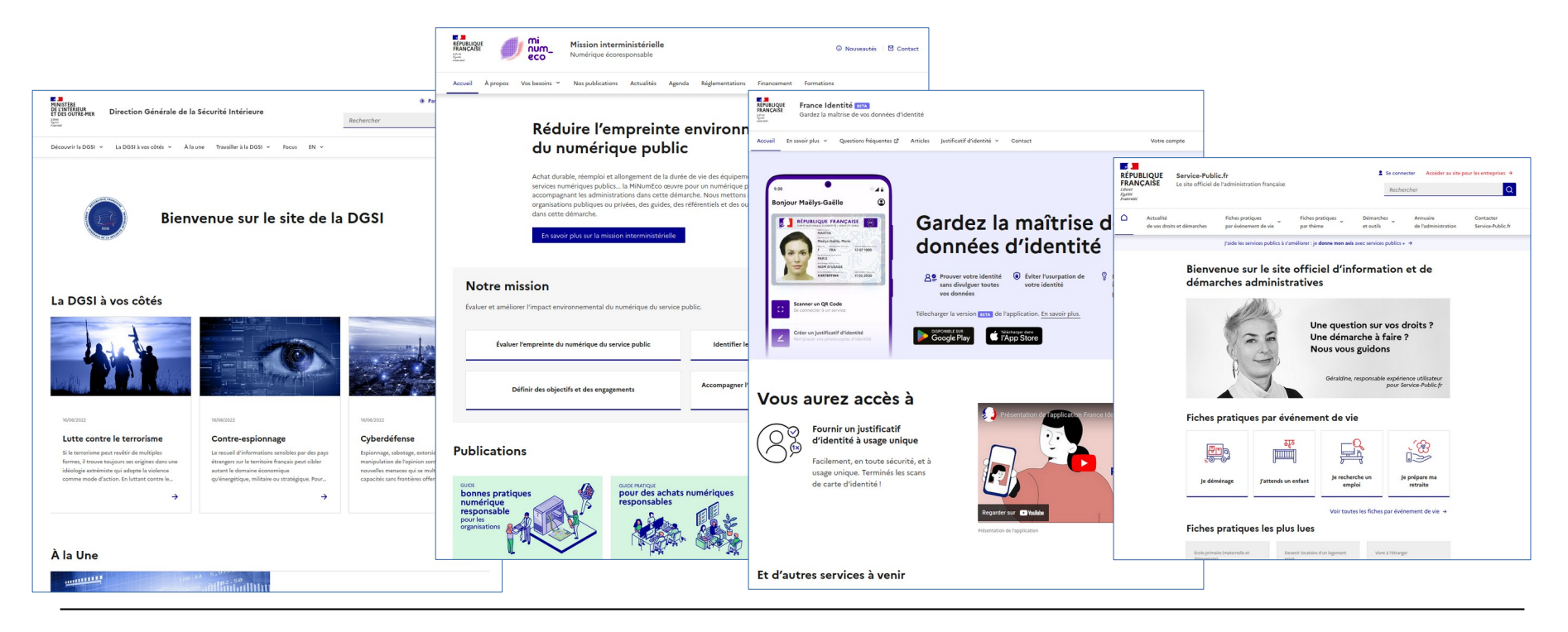

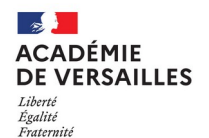

### **La charte de l'état : Le DSFR et SPIP**

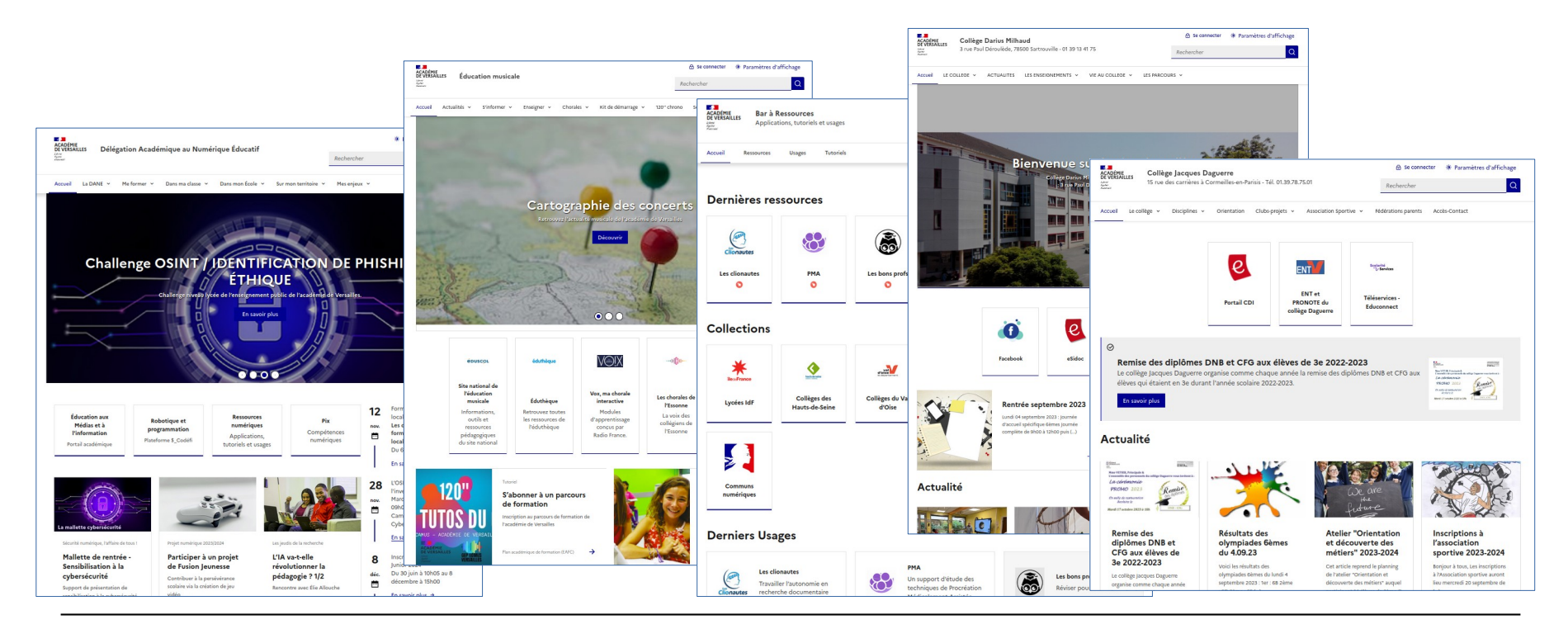

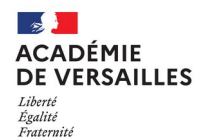

### **La charte de l'état : Le DSFR et SPIP**

P. ROCA

 $\frac{1}{2}$ **R**oll Ide

#### Activer le plugin **Squelette DSFR**

- Configuration > Gestion des plugins
- Squelette DSFR > Activer

#### Configurer le plugin **Squelette DSFR**

- Squelettes > Squelette DSFR Configuration
- Renseignement de l'identité du site, des mentions légales, Configuration de la page d'accueil

….

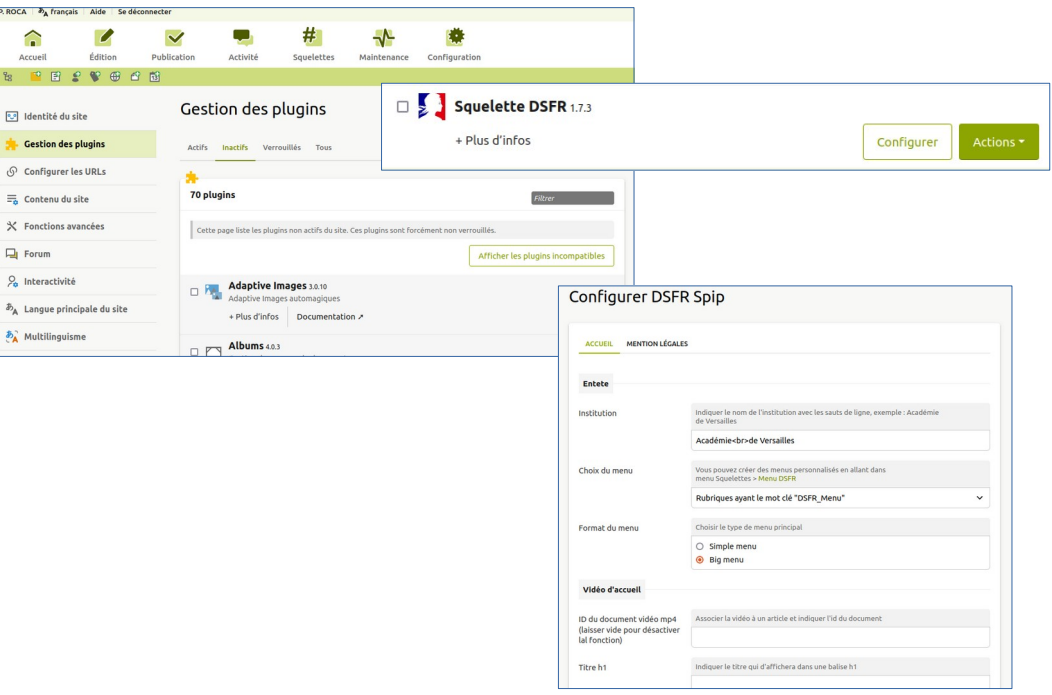

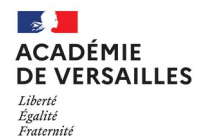

### **La charte de l'état : Le DSFR et SPIP**

Documentation :

• <http://acver.fr/dsfr>

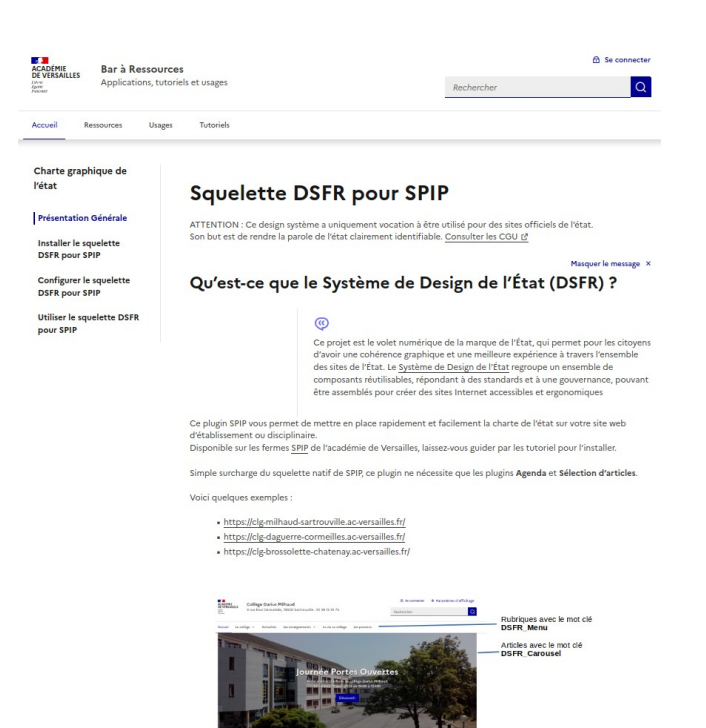